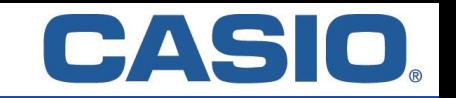

## **Für iOS/Android**

## 【**Installation**】

Laden und installieren Sie zuerst die CASIO ClassPad App in der Basic Version. *Diese ist in den jeweiligen App Stores verfügbar.*

## 【**Aktivierung**】

- 1. Starten Sie die CASIO ClassPad App.
- 2. Öffnen Sie das Info-Fenster  $(i)$  Symbol).
- 3. Wählen Sie unter "ClassPad.net-Konto" "Anmeldung".
- 4. Geben Sie die mitgeteilten Anmeldedaten (E-Mail & Passwort) ein.

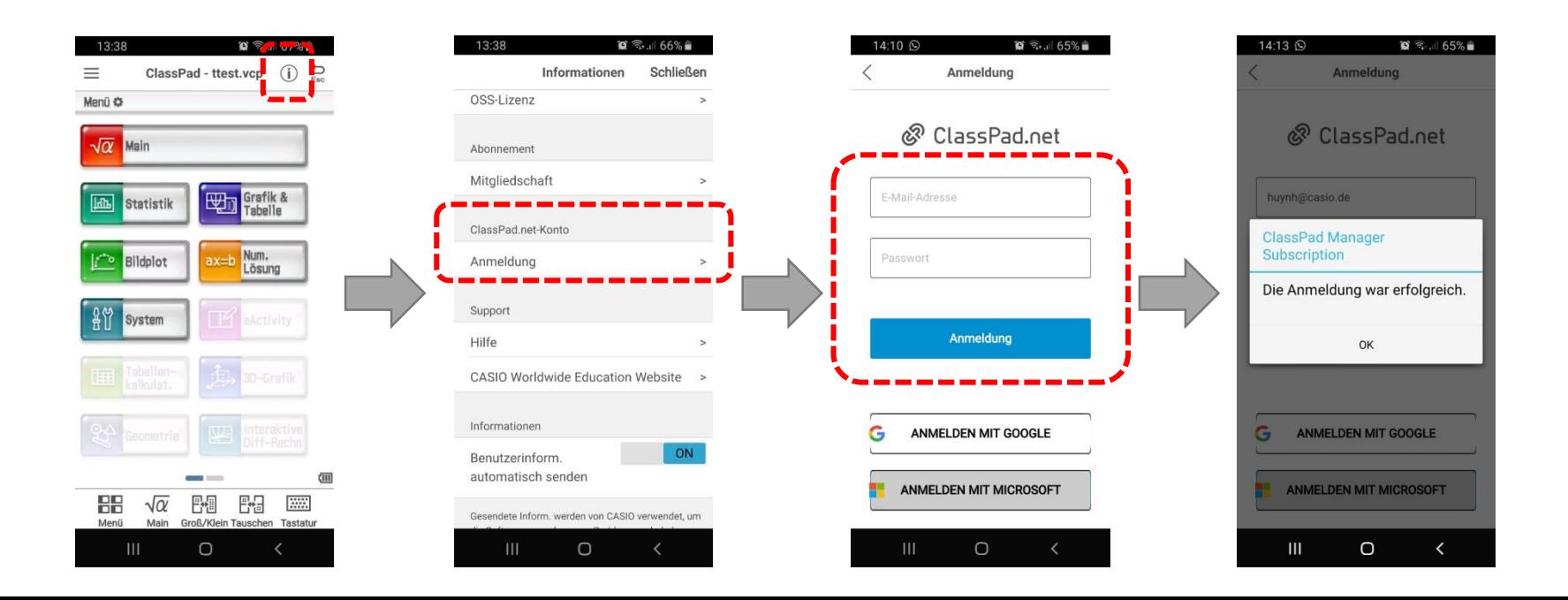